## ONLINE PAY ACCOUNT SET UP DIRECTIONS

## STEP 1: GO TO THIS URL

[Queen Creek InTouch Receipting Login](https://az-queencreek.intouchreceipting.com/)

## STEP 2: ENTER USER NAME & PASSWORD OR CLICK LINK TO RESET PASSWORD

Welcome to Queen Creek Unified School District online payment portal!

Log in below to pay fees billed to students accounts, pay for field trips,

make tax credit donations, review account history, and more.

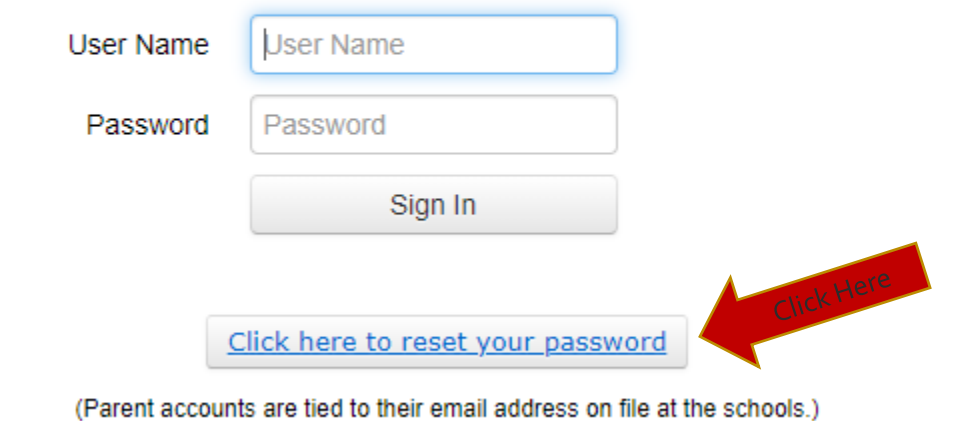

## STEP 3: ENTER EMAIL **Queen Creek Unified School District** G Learning Is Our #1 Priority **OUEEN CREEK Identify Your Account** To reset your password, please identify your account.  $\sqrt{\epsilon}$  Email **OR** Username Cancel Search © 2018 | 20217 EAST CHANDLER HEIGHTS ROAD, QUEEN CREEK, AZ 85142 | Terms & Conditions | Help

STEP 3: CHECK EMAIL

 $\bigoplus$  Check your email inbox for additional instructions.